# **MOMENTCITY I FUNKCIONALITÁSA**

# **3D**

- Minden helyszín objektumainak modellezése, megépítése. pl. házak, fák, bódék, nyerőgépek, oszlopok, stb.
- Minden objektum kiválasztott felületi mintájának ráfeszítése az adott objektumra.
- A teljes világ renderelése.
- A flash animációk mozgatásainak megtervezése 3D objektumokkal, emberekkel.
- A flash animációknak megfelelő részekre bontás és exportálás.
- Kamera és megvilágítás beállítás.
- Minden a 3D világot érintő módosítás esetén a teljes munkafolyamatot végig kell vinni: 3D modellezés, építés, felületi minta, renderelés, flash beillesztés.

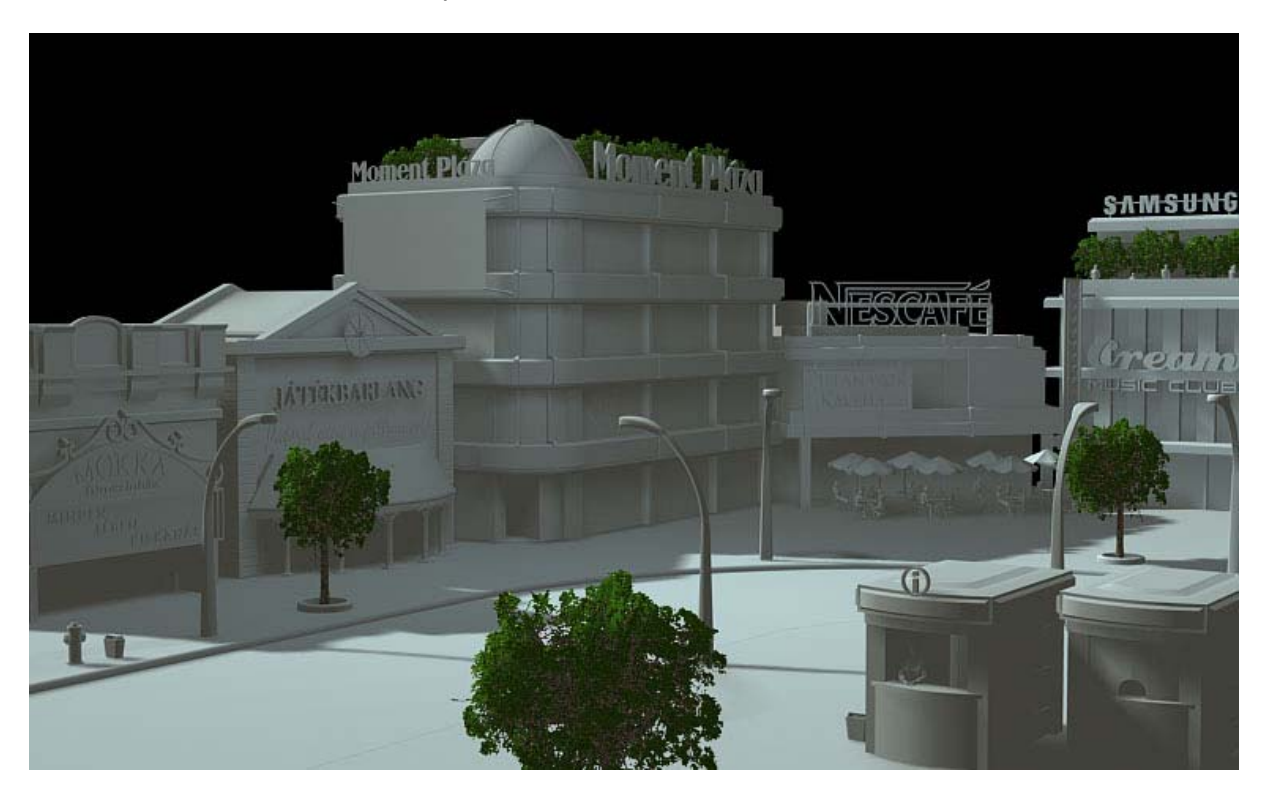

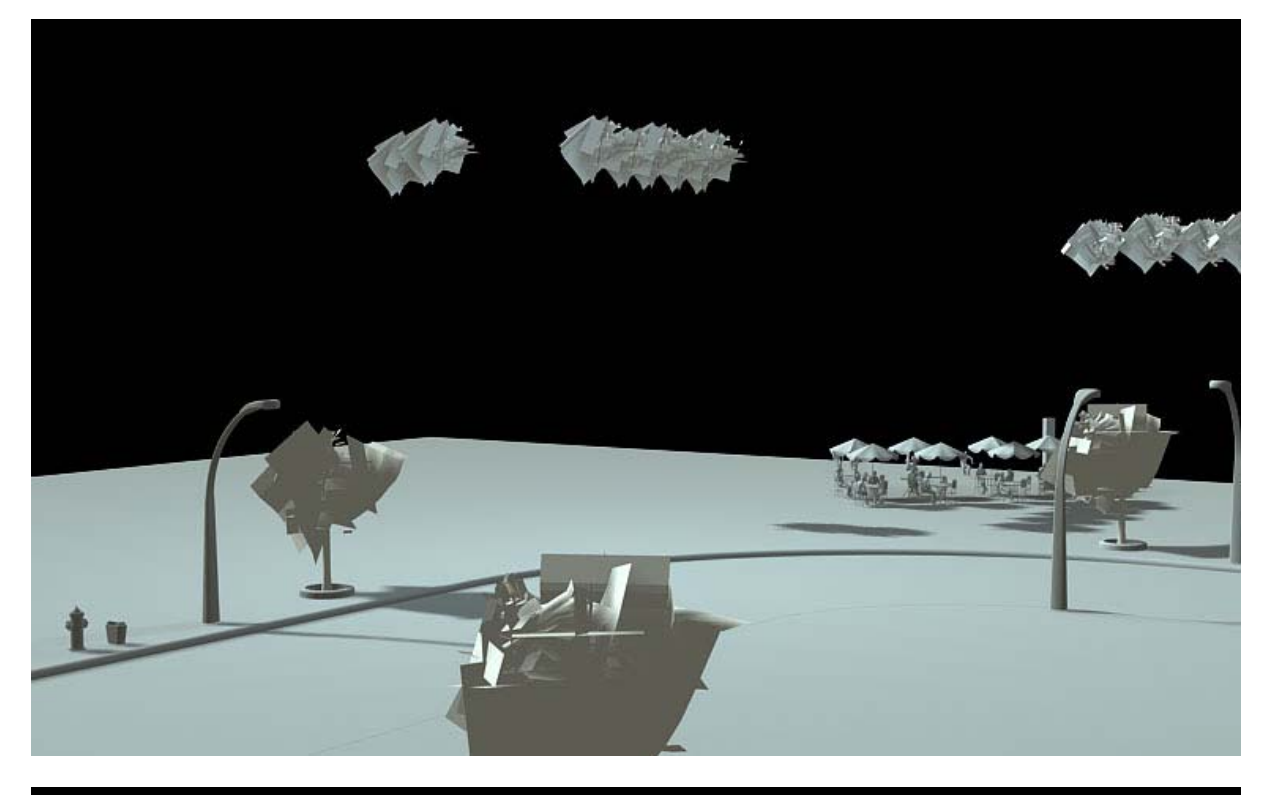

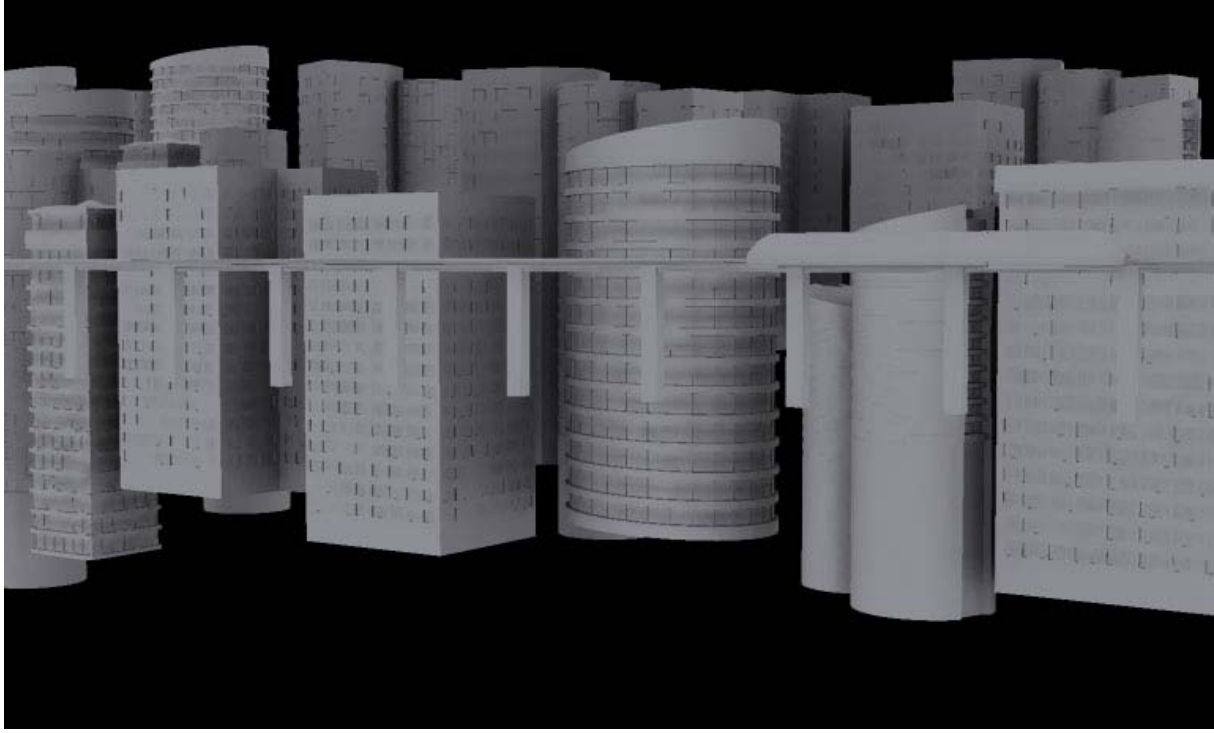

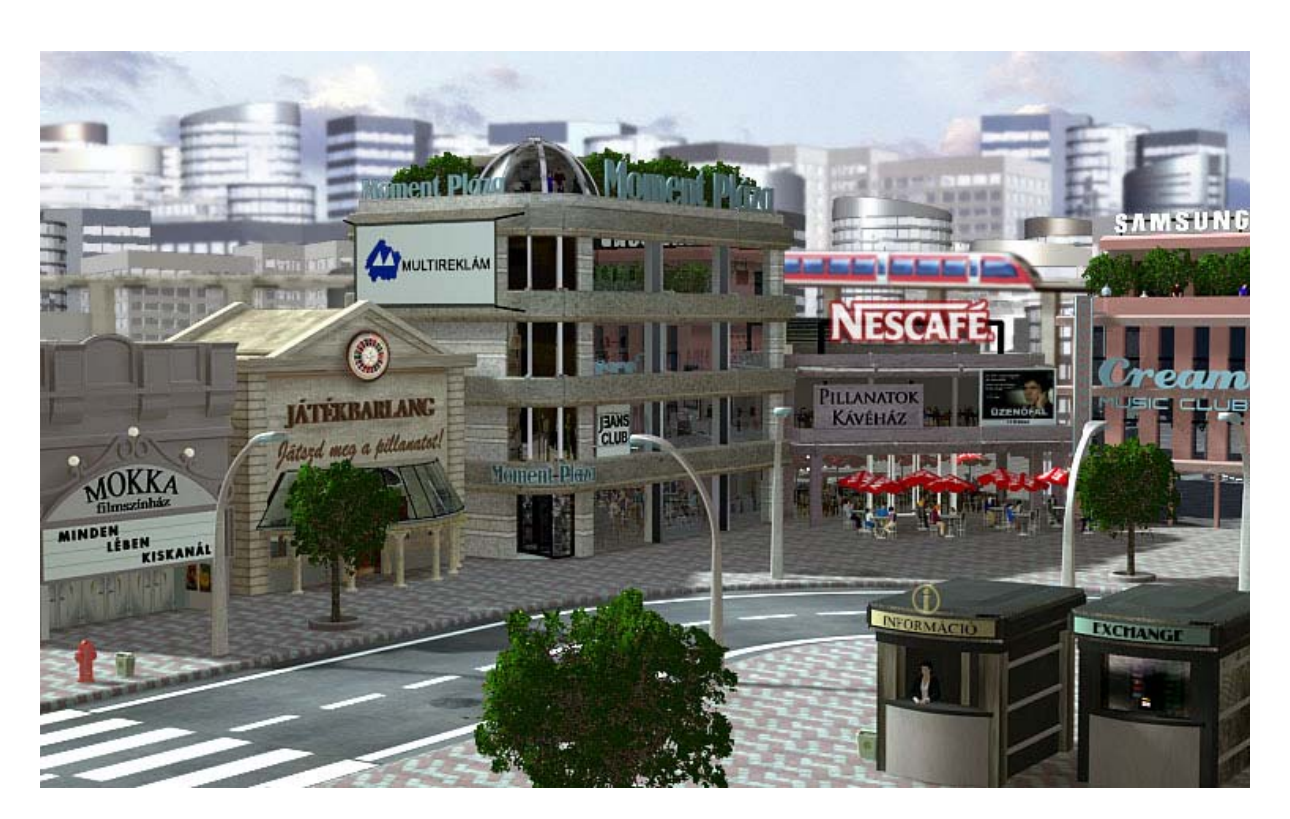

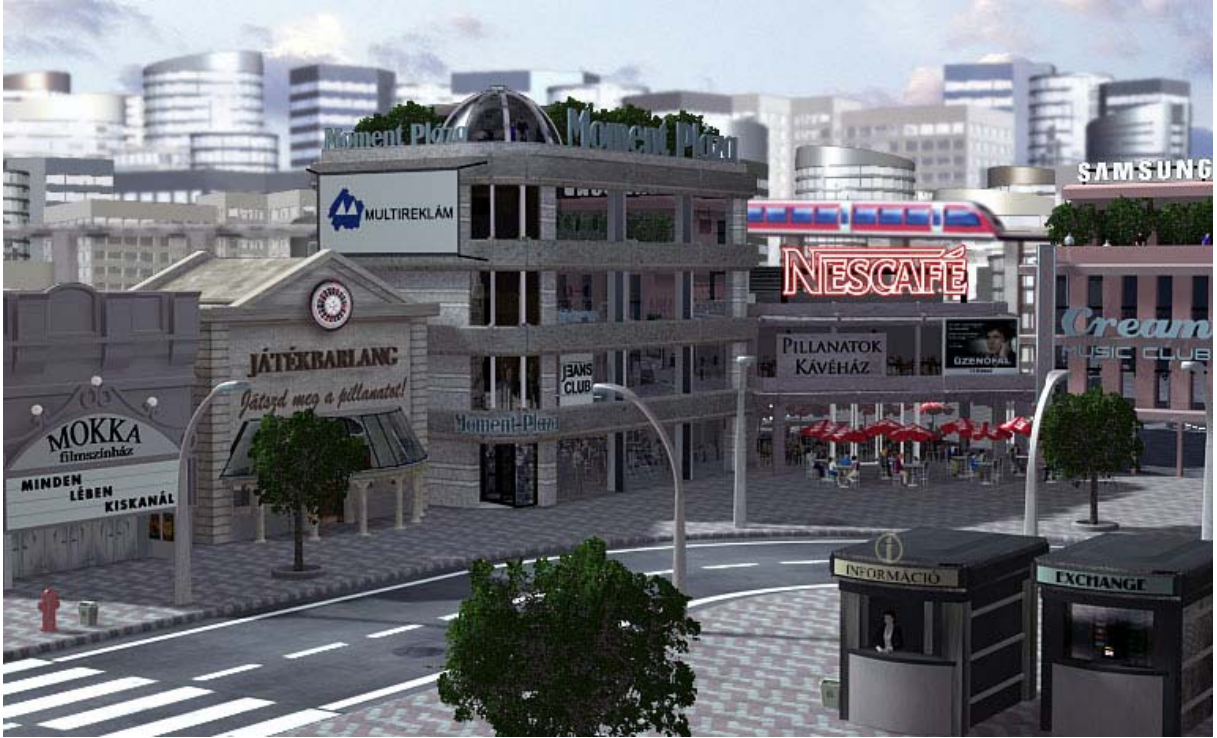

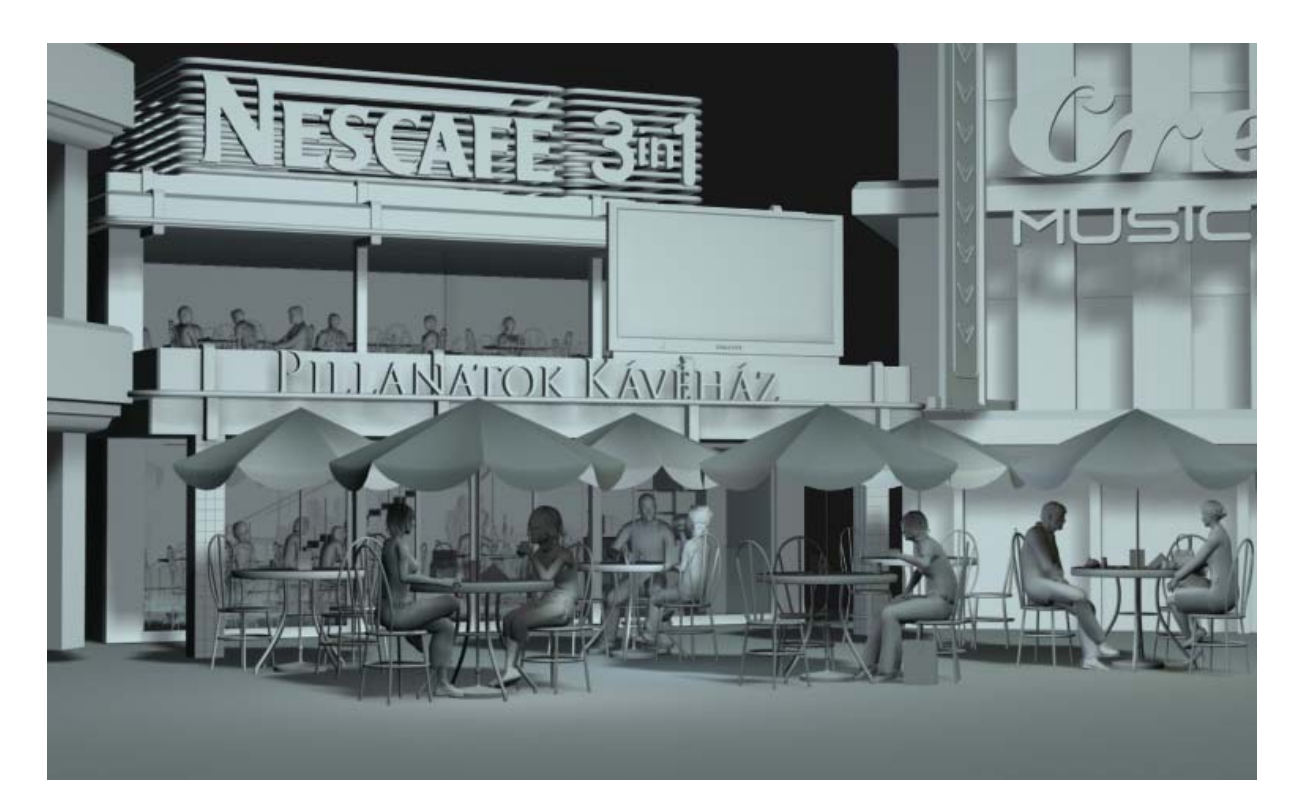

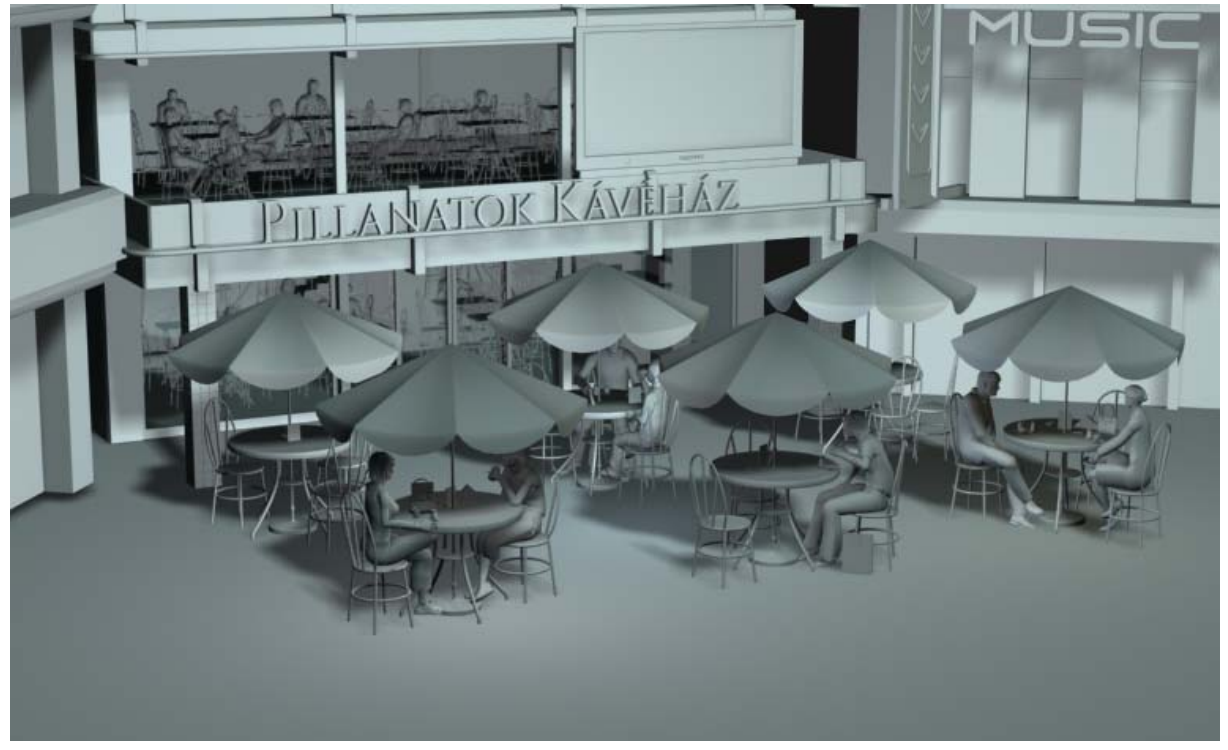

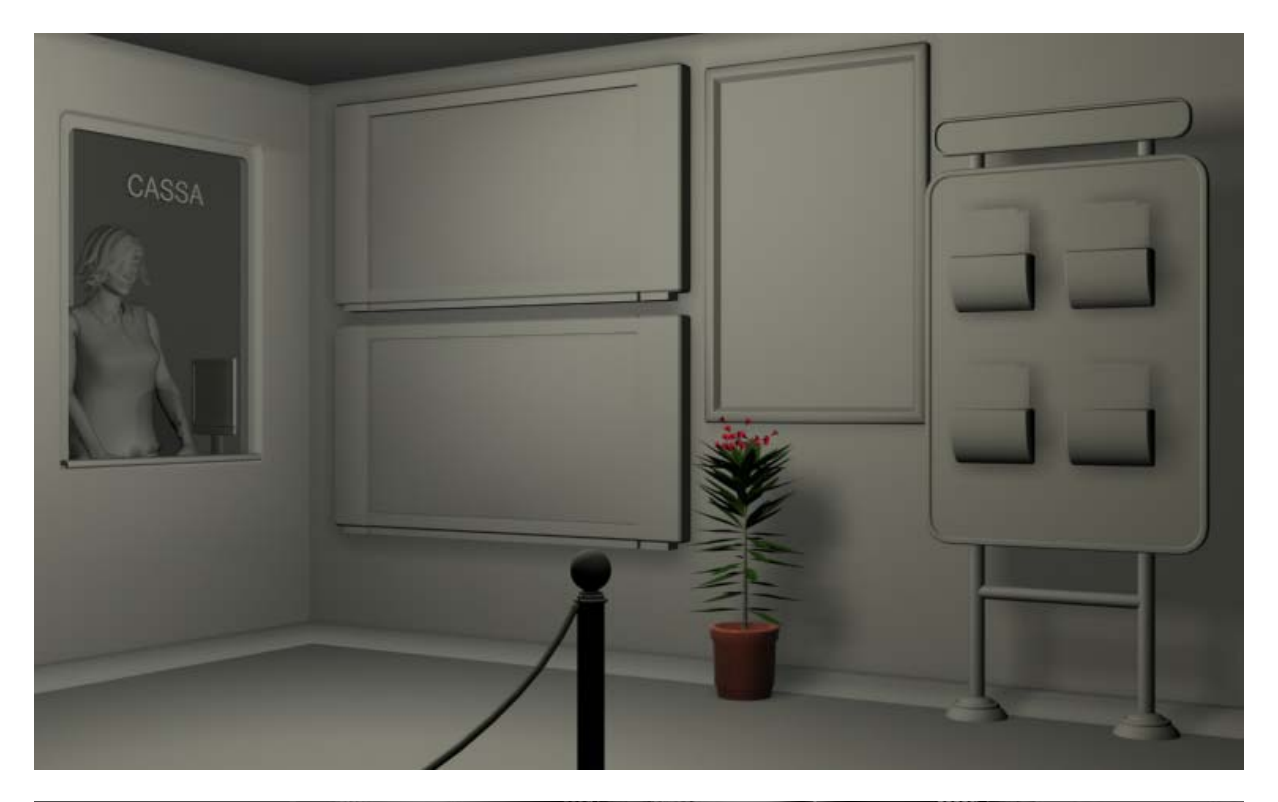

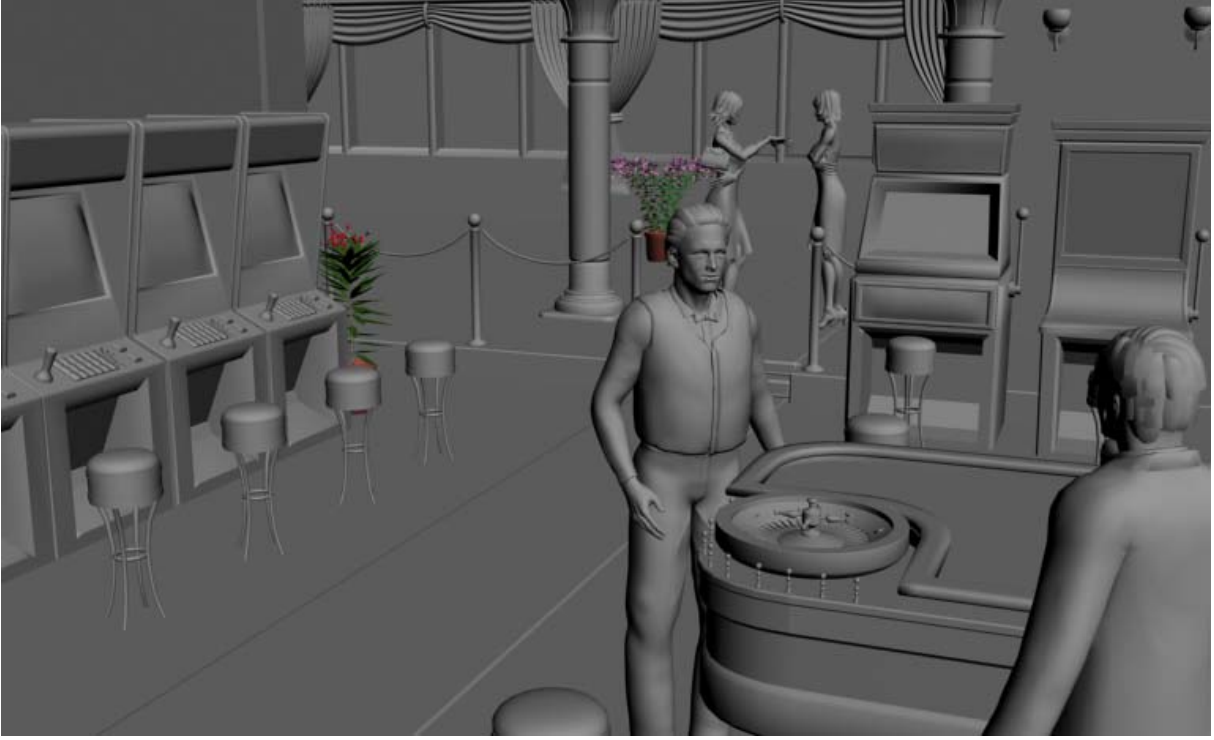

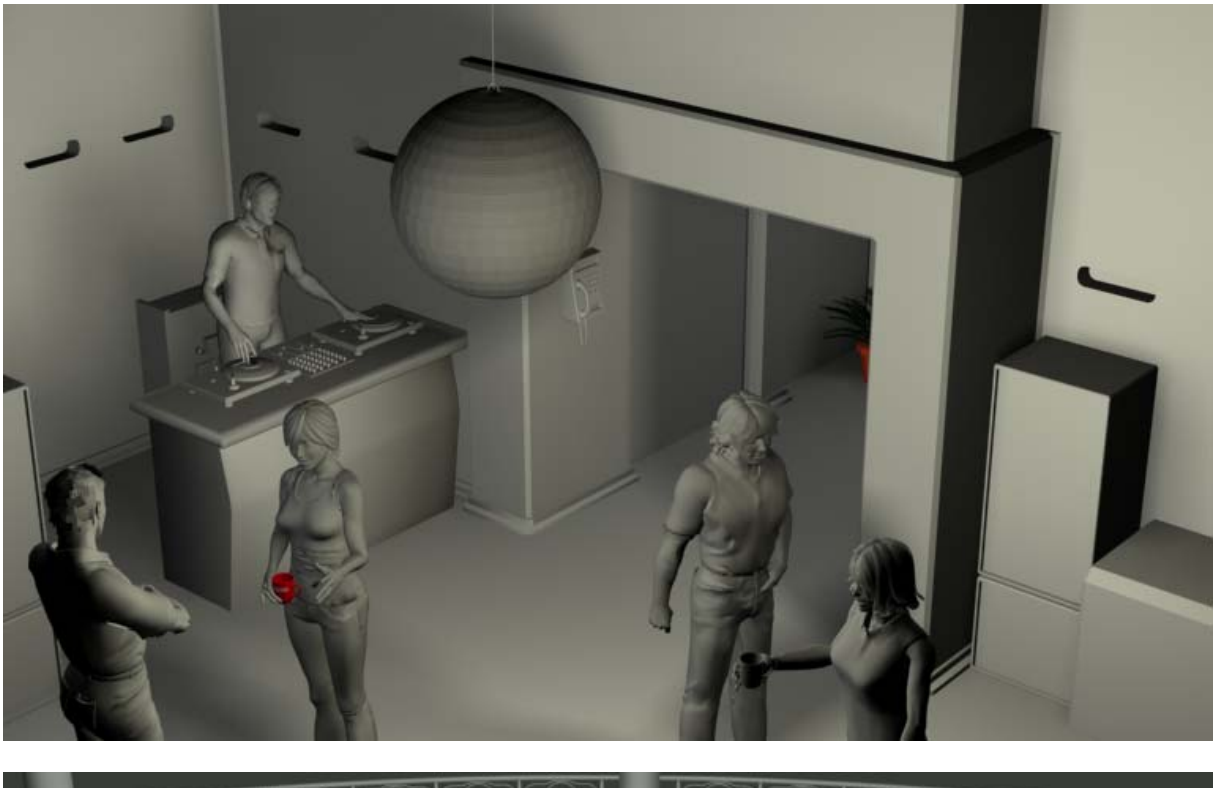

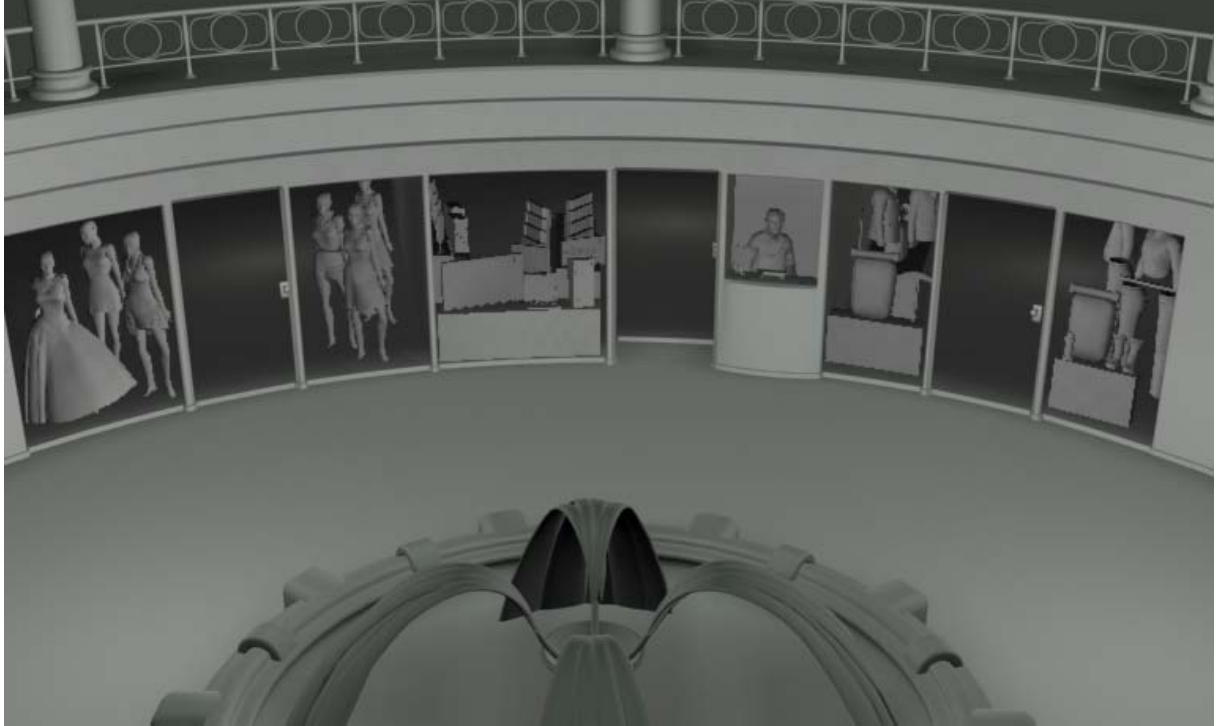

# **FLASH CSOMAG**

- Indítás előtt teaser játék visszaszámlálással (sült csirke evés)
- Megnyitáskor lufi animáció.
- Napszakok váltakozása a szerveridőtől függően. 18 óra után esti városkép fogad bennünket.
- Időjárás váltakozása: időnként véletlenszerűen elered az eső.
- Időnként átrepül egy maga után szalagot húzó repülő.
- Véletlenszerűen elhalad a vonat a magasvasúti pályán.
- Télen esik a hó.
- Mikuláskor a repülő helyett rénszarvasok húzta szán repül át a házak felett.
- 12 különböző színű mozgó, autó.
- 6 különböző formájú mozgó autó.
- 4 különböző, mozgó gyalogos, akik időnként besétálnak a főutcára és valóságszerűen eltűnnek valamelyik helyszín kapujában.
- 20 db Easter Egg: kis animációk az egyes helyszíneken elrejtve, amelyek megtalálásért virtuális pénzben kifejezett jutalom jár. pl. tűzcsap, zuhanyzó hölgy, …
- Közlekedés a főutcáról a többi helyszín között animációval.
- Belépőkapu feletti neon animációk, világítások.
- Boltok kirakatainak feltöltése a Plaza-n belül.
- Információs buborékok egérmozgatásra (tooltip).
- Buborék ablakok kattintásra.
- Flash és Webra XML kommunikáció: minden olyan játék, interaktív rész, amely a szerverrel kommunikál XML-HTTP kéréseken keresztül valósul meg. Ennek következtében a játékok a véletlen számot és az eredményt, valamint az egyenlegkezelést is a szervertől kapják. Így nem lehet feltörni az egyes játékok algoritmusát és végtelen virtuális pénzre szert tenni.
- A kampányt támogató cégek logóinak elhelyezése 3D világ óriásplakátjain, hirdetőtáblain.

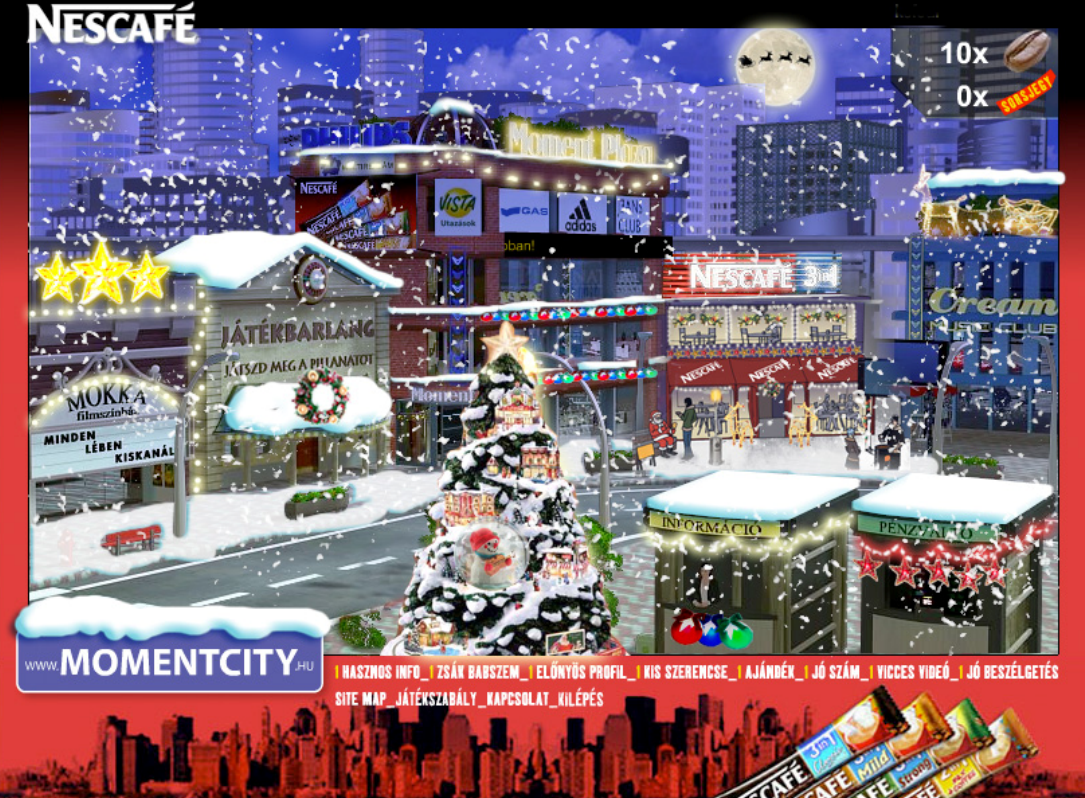

# **PROGRAMOZÁS**

#### **Regisztráció**

- Regisztráció során bekért adatok: becenév, jelszó, jelszó megerősítése, mobilszám, e-mail cím, vezetéknév, keresztnév, lakcím (irányítószám, település, utca, házszám), életkor tartomány (pl. 15 alatt), férfi/nő, játékszabály elfogadása, hírlevél feliratkozás.
- A regisztráció kibővíthető egyszeres választást tartalmazó kvíz kérdésékkel, valamint rögtön beírható a termékkód, amiért virtuális babszemet kap cserébe a felhasználó. A termék típusától függően, amely a termékkódból kiolvasható
- Profil készítés: A portálra látogatók regisztrációkor saját "arcot" készíthetnek maguknak. A profilösszerakás segítségével hajat, szemet, szájat, szakállat, szemüveget stb. választhatnak maguknak.
- Aktiváció e-mail: az e-mail valódiságának ellenőrzése érdekében minden regisztráló felhasználó egy speciális linket kap e-mailen, amelyben megerősítheti a regisztrációját és csak ez után léphet be a rendszerbe. Ez a technika gyakorlatilag 0-ra csökkenti a rossz e-mail címek számát. Az adminisztrációs felületen az adminisztrátorok is megerősíthetik a felhasználó regisztrációját, ha neki valamilyen ok miatt nem sikerült.
- Hírlevél: az adminisztrációs felületen keresztül szöveg és HTML hírlevelek kiküldésére is lehetőség van. A modul képes több 10 000 felhasználó számára hírlevelet kiküldeni olyan formázásokkal, hogy azt a lehető legtöbb e-mail kliens kezelje.

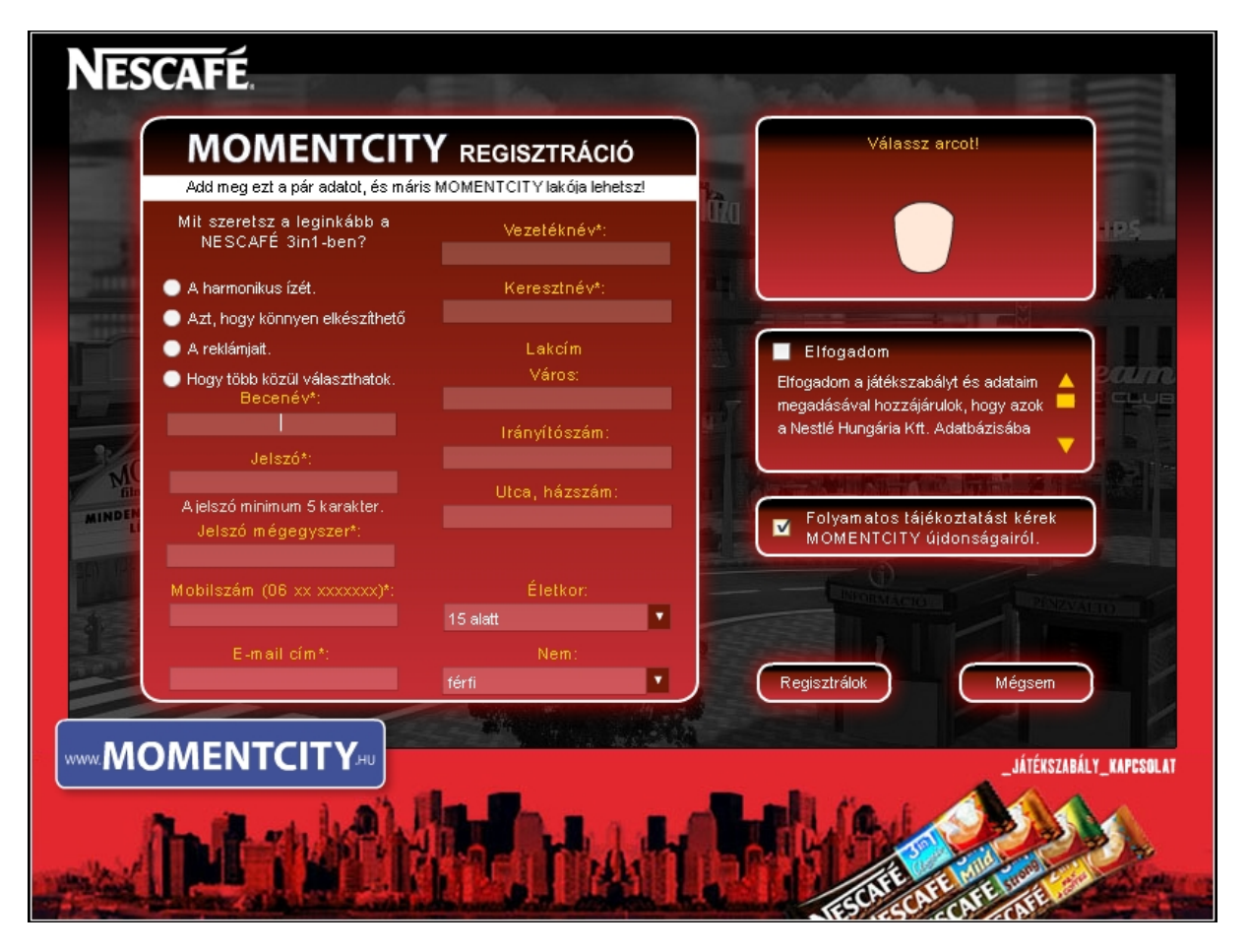

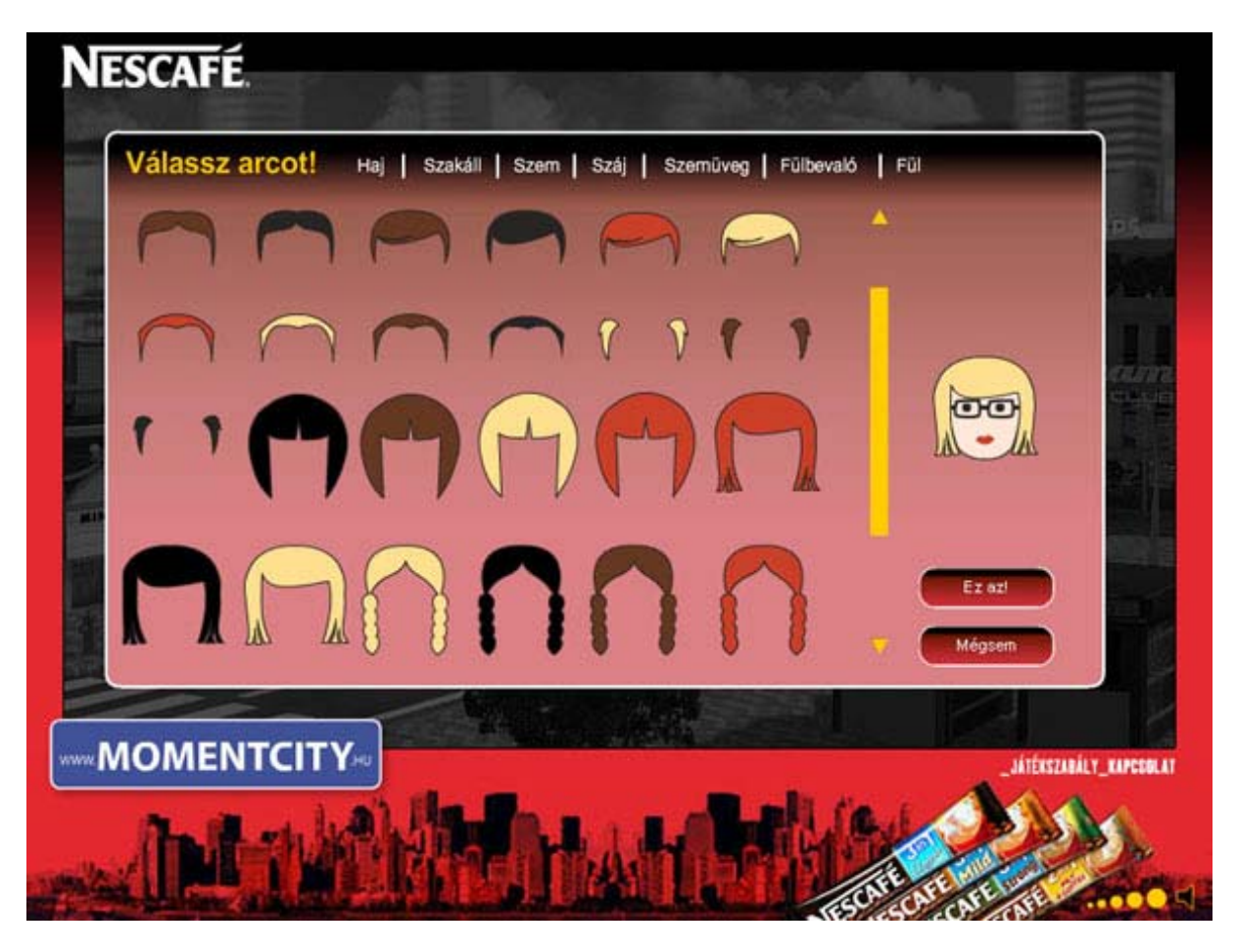

#### **Belépés**

- Regisztráció után a felhasználónév és jelszó megadásával beléphetünk a városba.
- Amennyiben nem szeretnénk regisztrálni, akkor belépés nélkül is körülnézhetek. Ebben az esetben minden bejelentkezést igénylő interaktív funkcióra történő kattintáskor a rendszer jelzi a belépés hiányát, de a legtöbb helyszínt és játékot megnézheti a látogató.
- Elfelejtett jelszó funkció: e-mailben egy új jelszó kerül kiküldésre, mivel a jelszavakat titkosítva táruljuk, ezért visszafejtésükre nincs lehetőség. A generált jelszóval a felhasználó beléphet és megváltoztathatja.

#### **Főutca**

- Buborékok: az egyes interaktív, megérinthető helyek felett mozgatva az egeret 2- 3 szavas információs buborék jelenik meg automatikusan kattintás nélkül.
- Információs ablakok: minden helyszínen, így a főutca esetén is, első látogatáskor hosszabb leírást kapunk egy felbukkanó (flash-en belüli) ablakban az adott helyszínen elérhető játéklehetőségekről. Az információs ablakok tartama az adminisztrációs rendszerben megváltoztatható. Kezeljük a flash korlátos HTML értelmezését és megjelenítését is és ennek megfelelően alakul át az adminisztrációs rendszer cikkszerkesztő felülete.
- Pénzváltás: a termékkódokat válthatjuk itt virtuális pénzre. A kód típusától függően 10-20 babszemet. A rendszer jelzi, amennyiben a megadott kód hibás, vagy már beváltották. Az adminisztrációs felületen lehetőséget biztosítunk a beváltott termékkódok keresésére: ki, mikor váltotta be és milyen úton.
- Kvíz: a pénzváltóban a játék során elhelyezésre került egy kvíz, amelynek megoldásával babszemeket kaphat a felhasználó. Így akkor is virtuális pénzhez juthat, ha éppen nincs termékkódja.
- Profil adatai: jobb felső sarokban átlátszó fekete üvegfelületen a virtuális pénz látható és a vásárolt sorsjegyek száma. A felületre kattintva megjelenik a profil a következő adatokkal: babszemek száma, jelszó módosítás link, összeállított arc, megtalált Easter Egg-ek száma, részletes sorsjegy adatok, letöltött csengőhangok száma, eddigi nyeremények.
- Információ: 5 cikkből álló információs pult a pénzváltó mellett. A cikkek tartalma az adminisztrációs felületen frissíthető. Leírást találunk a helyszínekről, eddigi nyertesekről, aktuális újdonságokról, gyakran feltett kérdésekről, és ingyenes Internet hotspotokról.
- Alsó menüsor: az egyes helyszínek nemcsak vizuálisan a 3D világon belül, hanem alul szövegesen is elérhetők, illetve 1-2 funkció csak innen érhető el pl. sitemap
- A bal alsó sarokban látható [www.momentcity.hu](http://www.momentcity.hu/) felirat mindig visszavisz a kezdőoldalra az egyes helyszínekről.

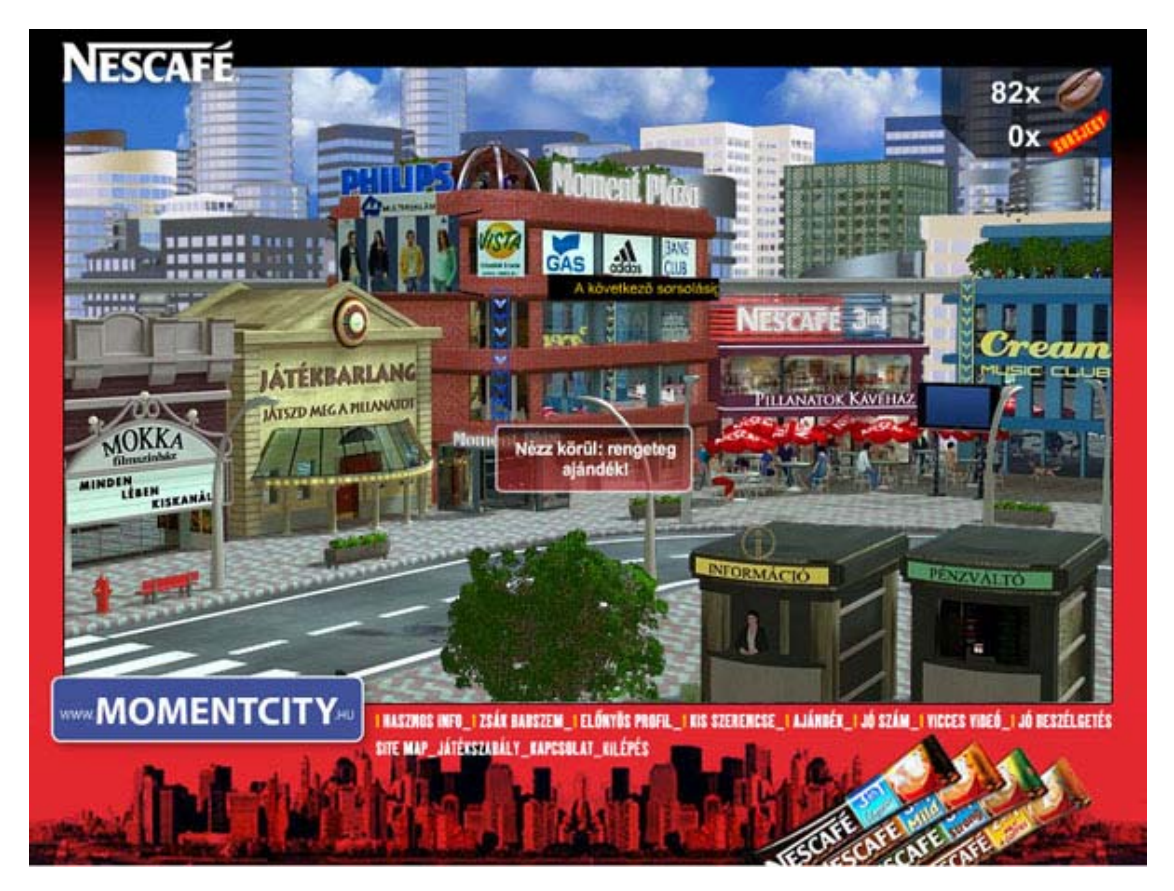

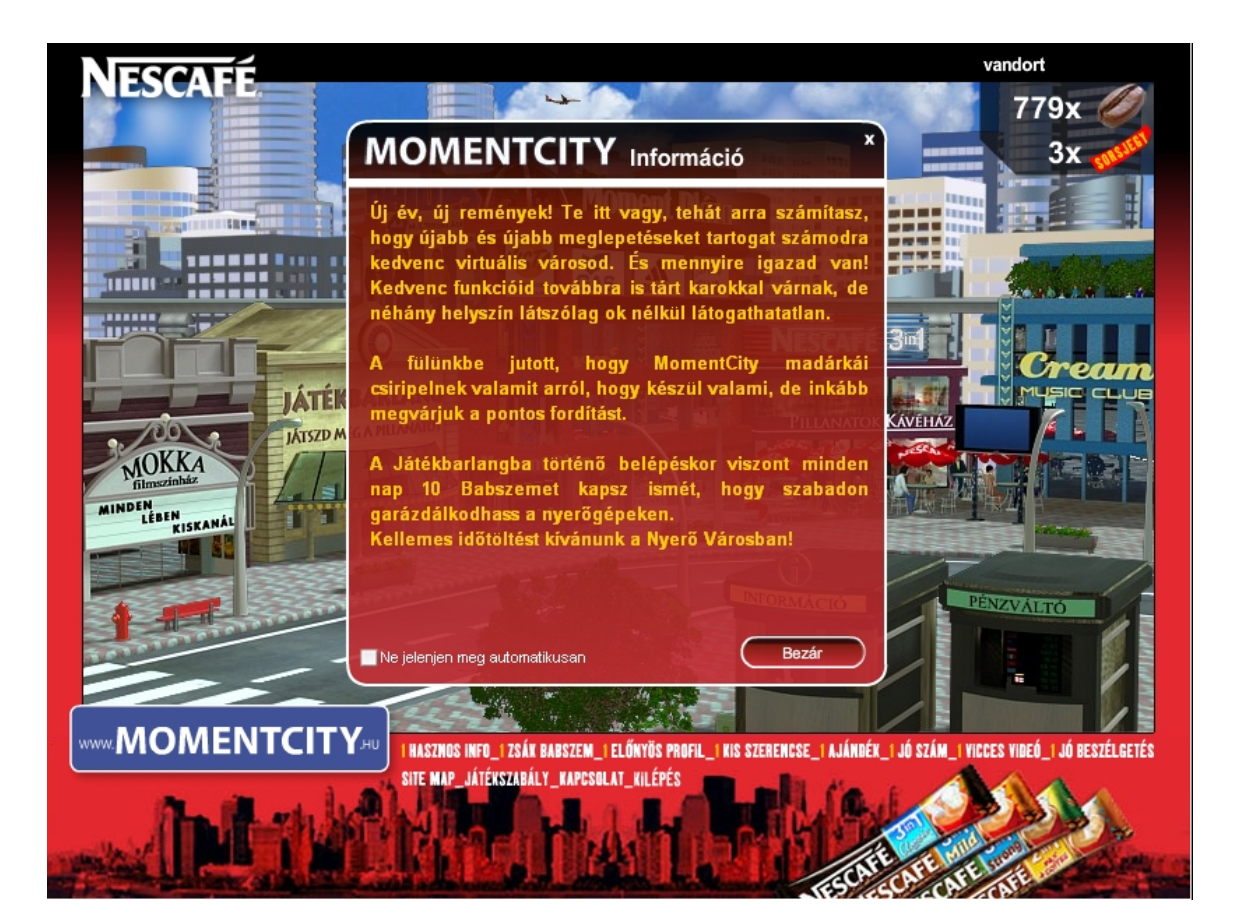

# **Mokka Filmszínház**

- Videó film feltöltés: a felhasználók saját maguk által készített vagy máshonnan letöltött vicces kisfilmeket tölthetnek fel, amelyek automatikusan konvertálódnak és moderálás után megjelennek a moziban az alsó plazmaTV-n.
- Moderálás: az adminisztrációs felületen megőrizzük az eredeti feltöltött filmet is és a konvertált filmet is le lehet játszani. A moderálás előzetes, így addig film nem kerülhet ki, amíg a moderátor jóvá nem hagyja.
- A felső plazmaTV-n a portál adminisztrációs felületén felvett akár YouTube linkkel megadott videókat lehet megjeleníteni és lejátszani. A külső linkkel megadott YouTube videók esetén a lejátszás csak popup ablakban valósítható meg. A többi esetben a videó lejátszása a flashen belül történik.
- Képeslapküldés: Az oldalsó állványra kattintva választhatunk az előre megtervezett képeslapok közül, megadhatjuk a feladót, a címzett e-mail címét, nevét és üzenetet fűzhetünk a képhez.

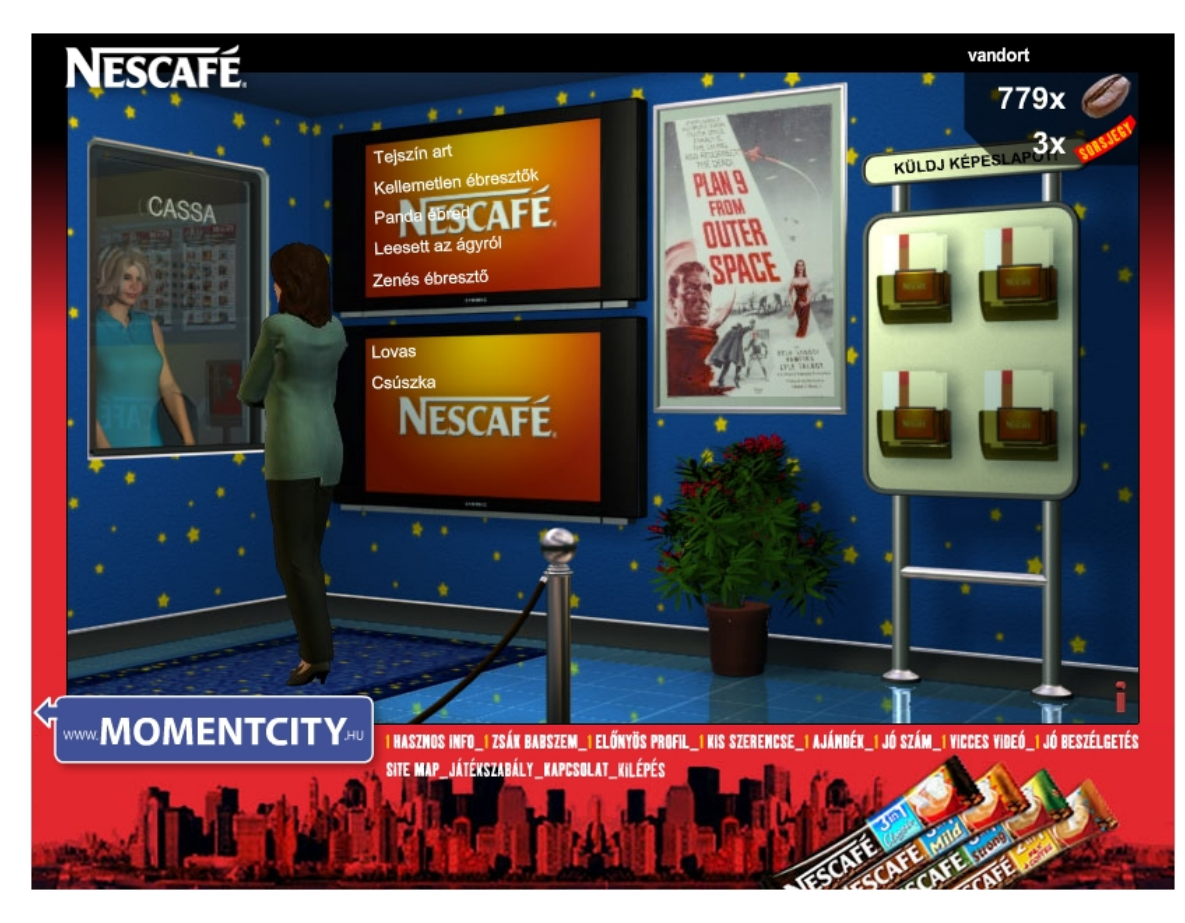

Egy férfi és egy nő időnként bejön, jegyet vesz és kimegy.

### **Játékbarlang**

- Minden játék esetén vagy valószínűség számítással ellenőriztük a kitalált nyerési opciók várható értékét vagy ha a szabályok egy közismert játék szabályaival egyeztek (pl. videó póker), akkor az Interneten fenn lévő, megbízható forrásból származó valószínűség táblázatokat vettük alapul. Ügyelni kellett arra, hoyg a várható érték ne legyen 1 vagy annál nagyobb, mert ebben az esetben a kitartó játékosok végtelen sok pénzre tehetnek szert a többi játékoshoz képest aránytalanul.
- Minden játék esetén az XML kommunikációt alaposan megterveztük és a ügyeltünk arra, hogy a véletlenszám-generálás, eredmény megállapítás és egyenleg kezelés a szerveren történjen 1 atomi műveletben, amit kívülről nem lehet befolyásolni. Így hálózati forgalom analizálással és automatizálással sem lehet végtelen sok pénzre szert tenni vagy más felhasználó egyenlegét befolyásolni.
- Minden játék a flashen belüli buborékablakban jelenik meg, a jobb felső sarokban egy bezáró x gombbal és egy "i" információs gombbal. Az "i" gombra kattintva juthatunk el a játékleírásig.
- Rulett: egyszerűsített rulettkerék 8 nyerési opcióval. Maximum 9 zseton (=babszem) helyezhető el kerék egyes pontjain. Szín 2x, hely 3x, 0 nem nyer, Joker 7x, újra esetén újra lehet forgatni és megmarad a tét.
- Félkarú rabló:
	- o Kávé-cukor-krém kombináció a nyerő eltérően a 3 egyforma szimbólumtól. 1 babszemért 1 pörgetés jár és a nyeremény 4x.
	- o 4 helyen különböző nescafé Stickek pörögnek. 3 azonos Nescafé Stick esetén 12 babszem a nyeremény, 4 esetén 36.
- Videó póker: a klasszikus "Jacks or better" játékra alapul és annak a valószínűségeit veszi figyelembe. A játékos maximum 10 babszemet tehet fel. Az oszt gombbal megkapja a kezdő lapokat, amelyek közül néhányat vagy mindet megtart. Vagy a mindent eldobhatja. A következő körben az eldobott lapok helyett kap újakat. Bubi pár esetén pénzénél marad, a többi esetben, amikor ennél jobb kombinációja van a felső részen kiszámolt összeget nyeri.
- Tét nélküli, logikai és ügyességi játékok: a Nescafé oldalán már meglévő játékokat kötöttük be az oldalsó nyerőgépekhez. A forrás hiányában popup ablakban jelennek meg. Ezen játékok esetén nincs kommunikáció a szerverrel.
- Egyenlegkezelés: az egyenleg kezelése elkülönítetten és naplózott módon történik minden játékos esetén a szerveren. Mivel a virtuális babaszemek száma minden esetben fontosa játékosok számára, ezért minden játék esetén külön ellenőrzéseket vezettünk be a helytelen egyenlegműveletek kiküszöbölésére.
- Hálózatszakadás: amennyiben a játékos Internet kapcsolata megszakad a játék alatt és a játék üzenet már elérkezett a szerverre, de a válasz már nem érkezik meg a felhasználóhoz, akkor a kliens oldalon figyeljük az időtúllépést, jelezzük a felhasználó felé, valamint az egyenleg változását is jelezzük abban a pillanatban a játékos felé, amikor a szerver újból feléled. Ezzel kiküszöböljük a több babszemmel változott az egyenlegem, mint amennyit valójában játszottam reklamációkat.

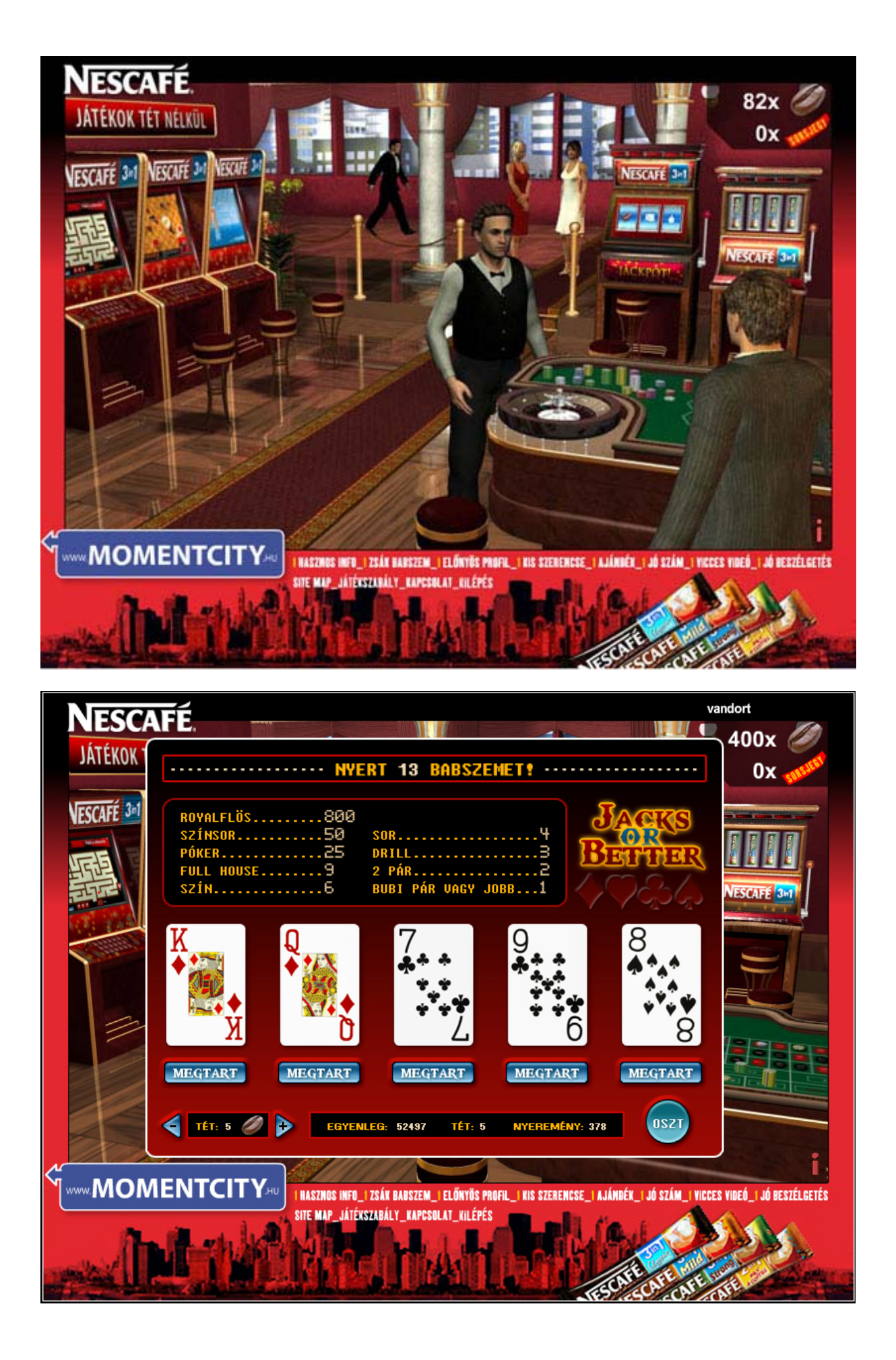

#### Moment Plaza

- Boltok kirakatai: a boltok kirakatait a sorsjegyekhez kapcsolódó termékekkel és a partnerek logóival töltjük meg. Összesen 3 különálló bolt kialakítására van lehetőség, a felső szinten 2, az alsó szinten 1. A kirakatra kattintva buborékablakban listázhatjuk az egyes termékeket és a hozzájuk tartozó képeket, információkat. Ezek az információk az adminisztrációs felületen módosíthatók. A listában láthatjuk az egyes termékek nyereménysorsjegyéért fizetendő babszemek számát.
- Sorsjegy: a jobb alsó sarokban látható sorsjegyárusra kattintva vehetjük meg különböző sorsjegyeinket meglévő egyenlegünk terhére. Kiválaszthatjuk, hogy melyik terméket vagy szolgáltatást szeretnénk megnyerni (pl. elektronikai cikkek, utazás, ruhautalványok). A sorsolásokat hetente rendezzük, melyről a főutcán is és a Plazan belül is információs csíkon kiírt szöveg tudósít.

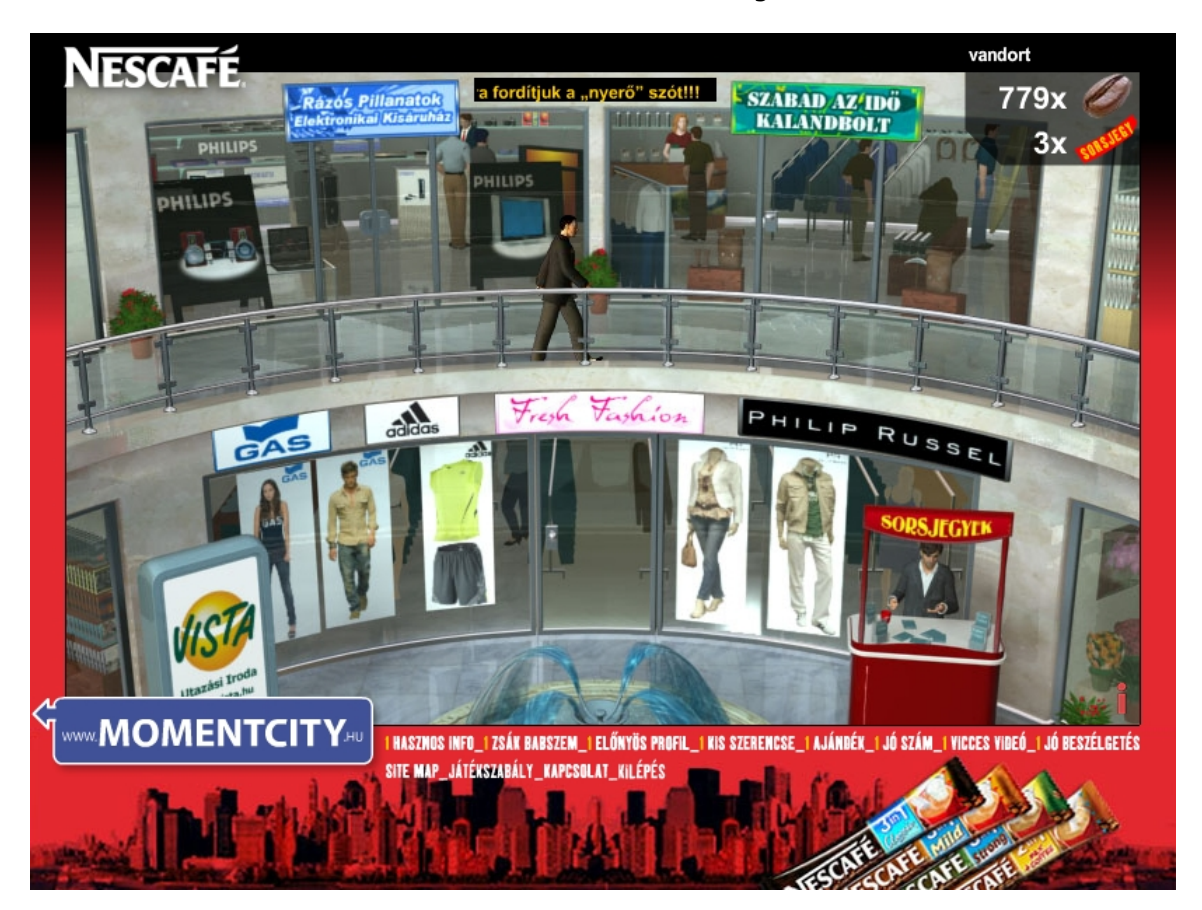

### **Pillanatok Kávéház**

- Fórum: a beszélgető emberekre kattintva lehet elérni.
	- o Adminisztrációs felületen új témakört lehet indítani.
	- o Felhasználók kitiltása.
	- o Üzenetek moderálása.
	- o Automatikus görgetés.
	- o Automatikus lapozás. Lapozás elemszáma beállítható.
	- o Üzenetküldési lehetőség a publikus felületen.
- SMS
	- o SMS-ek fogadása és küldése külön hardverbe helyezett SIM kártyán keresztül.
	- o SMS-ek feldolgozása.
	- o SMS-ek megjelenítése a plazma TV felugró ablakára kattintva megjelenő buborékablakban.
	- o SMS-en kódbeküldés és feldolgozás. Az egyenleg növelése.
	- o Látható a beérkezés időpontja, a beküldő felhasználó neve (mobilszám alapján történik az összekapcsolás).
- MMS üzeneteket is küldhetünk az üzenőfalra. Az előre megadott e-mail címre kell elküldeni az MMS-t.
- Jósnő: a jósnő kristálygömbből jósolva ad tanácsot a jövőnkre vonatkozóan. 2 választásunk után megmondja, hogy melyik számunkra a megfelelő Nescafé íz.

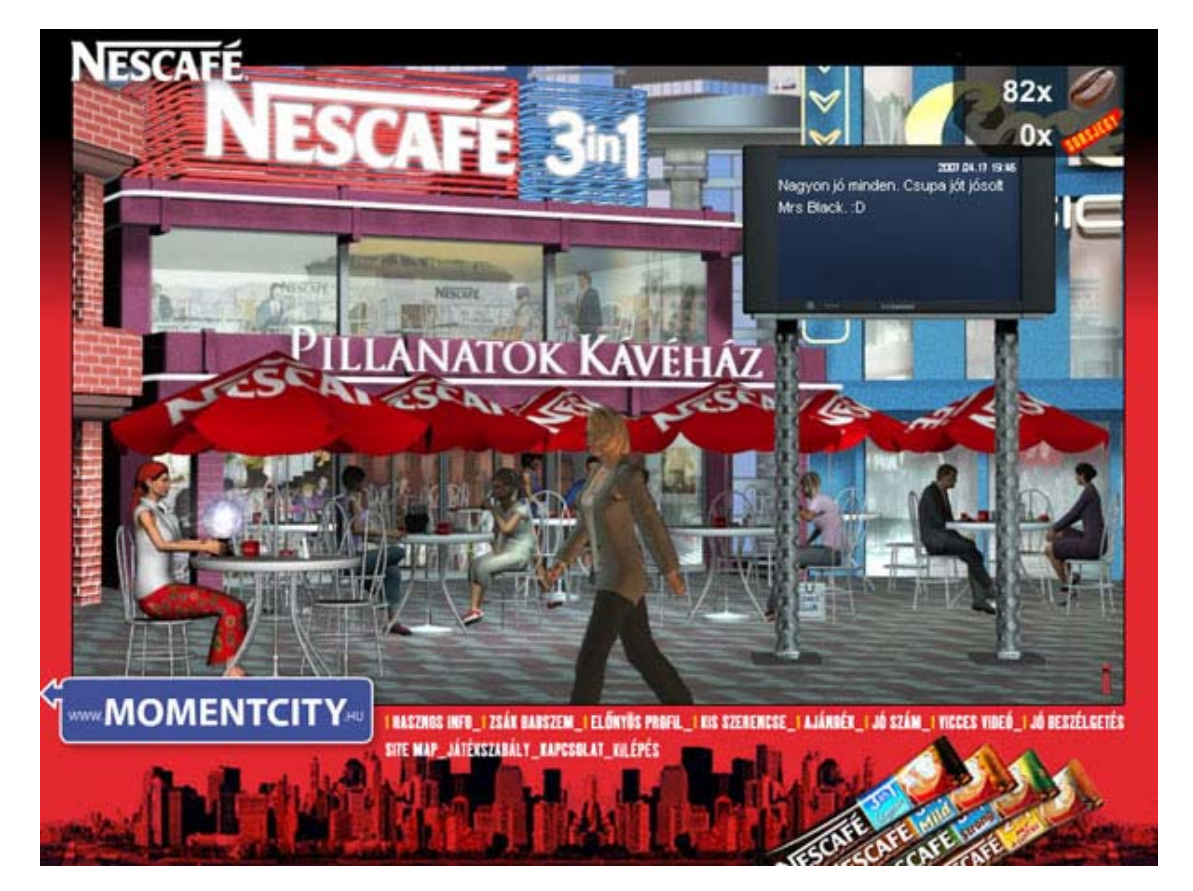

### **Cream Music Club**

- Videoklipek: a DJ pultra kattintva hozható elő.
	- o Listán megjelenik az előadó, a szám címe, illetve az újak mellett egy figyelemfelhívó ikon.
	- o A klipeket XML integráción keresztül töltjük le és jelenítjük meg.
- Csengőhang: a telefonra kattintva jelenik meg.
	- o A csengőhangokat babszemekért cserébe tölthetjük le mobiltelefonunkra.
- Időnként átsétál valaki a termen.
- A diszkógömb forog és világít.

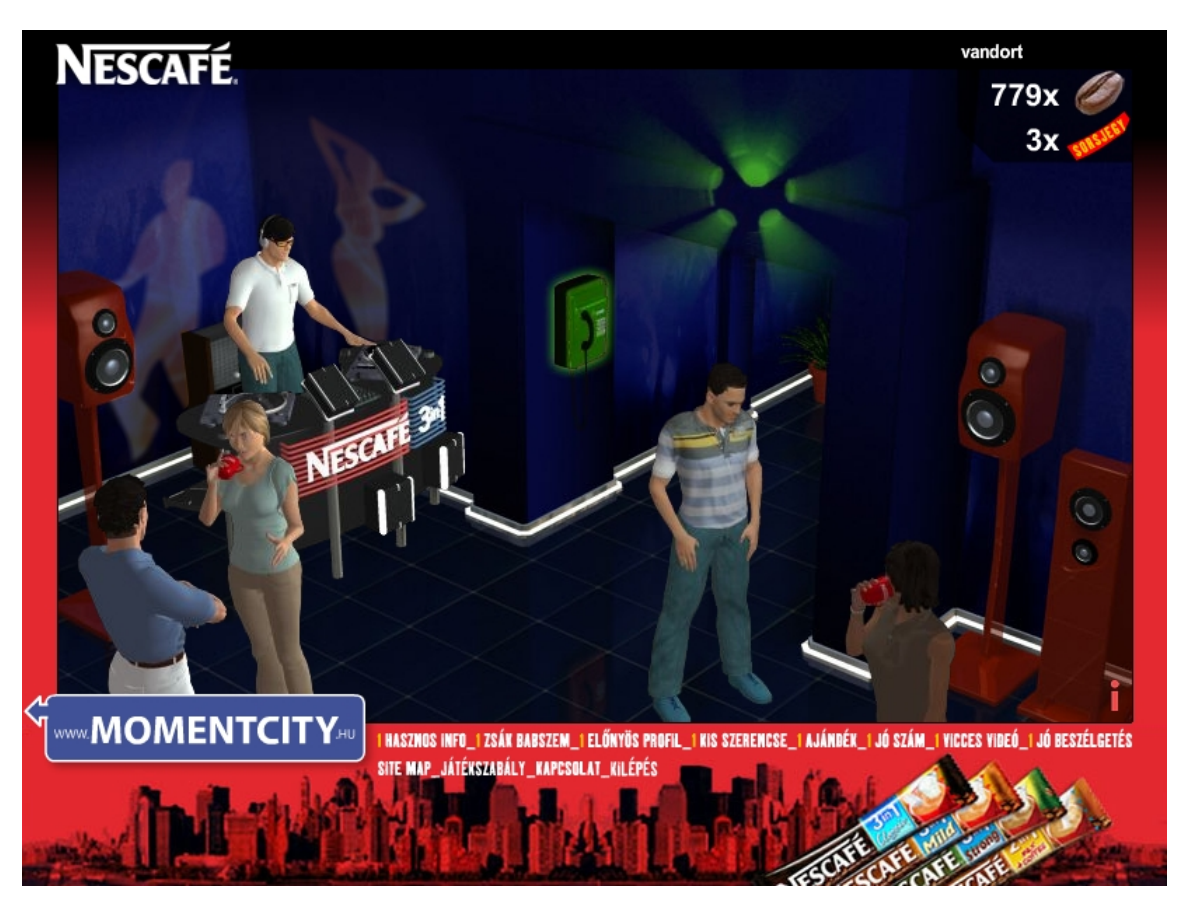

# **Webra 3.0 Adminisztrációs felület**

- Csatolt leírásban olvasható a Webra 3.0 adminisztrációs felület általános célú bemutatása.
- Google Analytics kód beillesztés
- Keresés: a begépelt betűk alapján azonnal keres. A találatokat objektumtípusok szerint mutatja (cikk, rovat, kép, dokumentum).
- Statisztikák: minden statisztika esetén Excel export gombnyomásra, valamint rendezhető fejlécek, több oldalra tördelés a hosszú listák esetén.
	- o Regisztráltak száma (napi eloszlás)
	- o Regisztráltak száma (életkor szerinti eloszlás)
	- o Regisztráltak száma (nem szerinti eloszlás)
	- o Regisztráltak száma (lakhely szerinti eloszlás)
	- o Bejelentkezések (napi eloszlás)
	- o Videó feltöltés (napi eloszlás)
	- o Fórum hozzászólások száma (napi eloszlás)
	- o Üzenőfal üzenetek (napi eloszlás)
	- o Képeslap küldések száma (napi eloszlás)
	- o Beváltott kódok száma (napi eloszlás)
	- o Csengőhang letöltések száma (napi eloszlás)
	- o Zeneklipp megjelenítések száma (napi eloszlás)
	- o Játék: Félkarú 1. (napi eloszlás)
	- o Játék: Félkarú 2. (napi eloszlás)
	- o Játék: Rulett (napi eloszlás)
	- o Játék: Videópóker (napi eloszlás)
	- o Játék: Ingyenes (napi eloszlás)
	- o Easter egg (napi eloszlás)
	- o TOPLISTA: Babszem tulajdonosok
	- o TOPLISTA: Kódbeváltás
	- o TOPLISTA: Nyeremények
	- o TOPLISTA: Video feltöltés
	- o TOPLISTA: Csengőhang letöltés
	- o TOPLISTA: Fórum
- SMS moderálás
- Fórum moderálás
- Feltöltött videó moderálás
- Információs cikkek felvitele
- Sorsolások kezelése:
	- o kezdőidőpont,
	- o elnevezés,
	- o vásárolt jegyek adatai,
	- o vásárolt sorsjegyek közjegyzőnek megfelelő exportálása,
	- o vásárolt sorsjegyek összesítése,
	- o nyeremények adminisztrációja (ár, mennyiség, 1. és 2. kategória, kapcsolódó sorsolás, kapcsolódó cikk)
- Termékkód ellenőrzése
- Csengőhangok kezelése (cím, előadó, típus, ár)
	- o XML integráció a Sony BMG rendszerével.
- Felhasználó kezelés:
	- o új felvitel,
	- o regisztráció megerősítése,
	- o csoporttagság,
	- o jogosultságok,
	- o adatok módosítása,
	- o tiltás.
- Mikulás ajándék ötletek
- 100 000+ regisztrált felhasználó kezelése
- 99,9%-os rendelkezésre állás
- 500 konkurens felhasználó kezelése

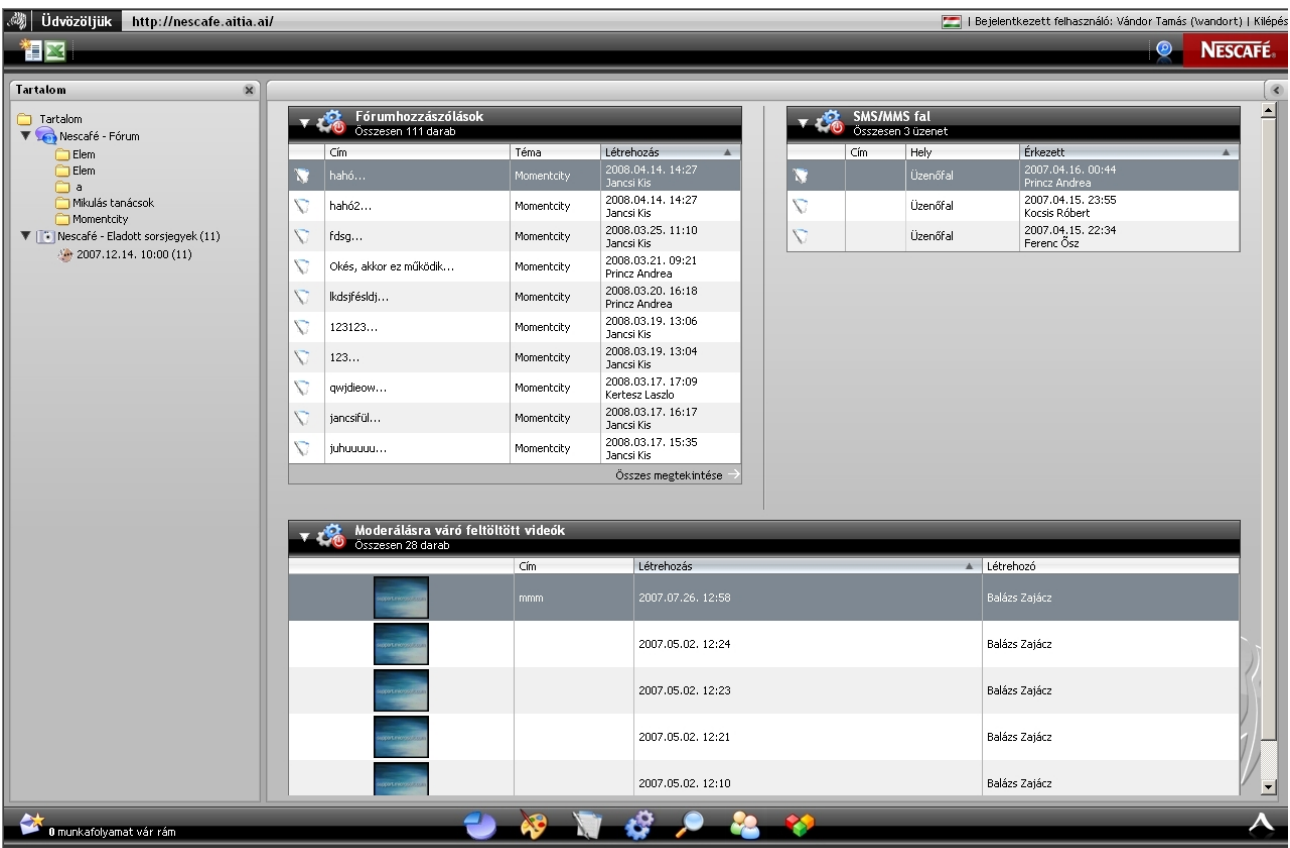